# **PMC-5 Programovací paměťový klíč**

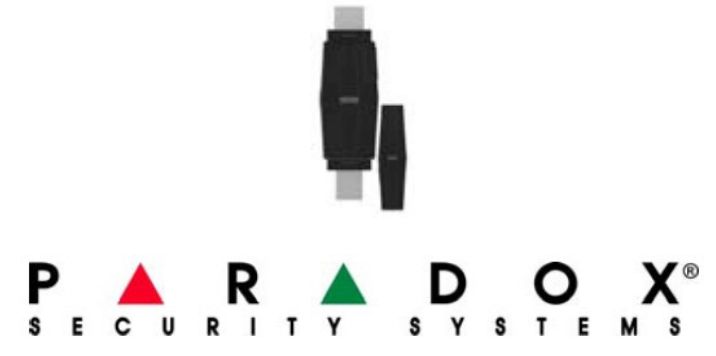

## **Úvod**

PMC- 5 je připojitelný paměťový klíč s USB a 5 pinovým rozhraním slouží k nahrání nebo přehrání systémového naprogramování mezi moduly a Winloadem.

### **Kompatibilita**

Winload 4.00 a vyšší.

Zkontrolujte vhodnost použití paměťového klíče v instalačním nebo programovacím návodu ústředny nebo modulu.

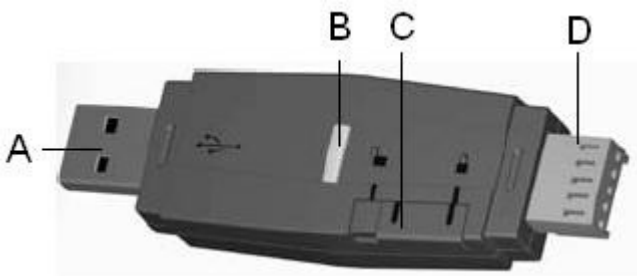

### **A – Konektor využívající Winload pro kopírování nebo nahrání**

1) Vložte paměťový klíč do USB konektoru na PC a otevřete Winload. Modrá LEDka na paměťovém klíči bude během přenosu blikat. Modrá LED přestane blikat jakmile je přenos hotový.

2) Ve Winload klikněte na **Nastavení** – **Spojení**, objeví se okno Nastavení spojení.

3) Klikněte na složku **Memory key** a vyberte **COM Port** určený pro paměťový klíč

4) V objektu klikněte pravým tlačítkem na modul (např. ústřednu) a vyberte **Memory key do PC** nebo **PC do Memory key**.

### **B – Modrá LED**

Bliká jen pokud dochází k přenosu mezi klíčem a PC.

### **C – Přepínač zámku**

zavřen - zamezí přepsání obsahu klíče

otevřen – umožní kopírování a nahrání obsahu klíče

### **D – Konektor pro kopírování a nahrání do nebo z modulu (nebo ústředny)**

1) Vložte paměťový klíč konektoru "**MEM KEY**" na modulu (nebo ústředně). Přesvědčte se zda přepínač zámku je v pozici otevřeno.

2) Vstupte do instalačního programování modulu (nebo ústředny) a zde zadejte číslo sekce. Toto číslo sekce najdete instalačním nebo programovacím návodu k modulu (nebo ústředně).

3) Jakmile uslyšíte potvrzující pípnutí zajištující úplný přenos, počkejte několik sekund před odpojením paměťového klíče.

4) Nastavte přepínač zámku do polohy zavřeno pro ochranu obsahu paměťového klíče.